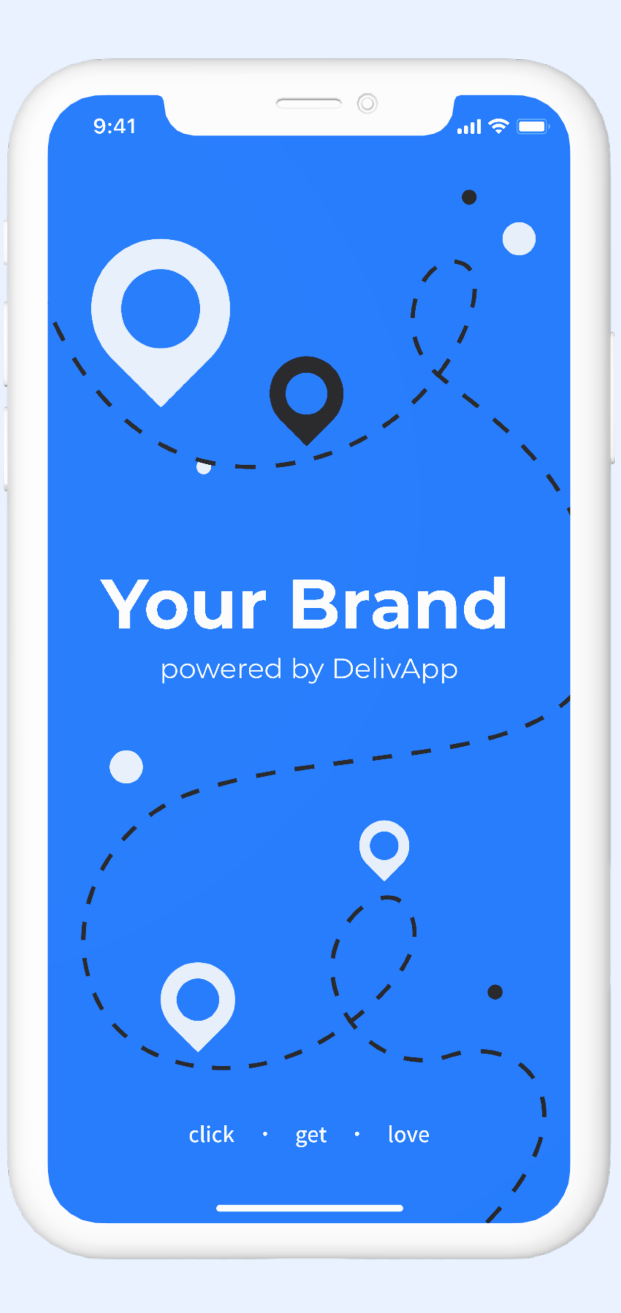

# **DelivApp product catalog: main terms**

Menu – a collection of categories, products and extras for a specific business location. One business location can only have one menu. Inside that menu, specific can be created, modified, combined with one another, selected for scheduled sales, offered as an upsell.

Category – categories are essentially groups of items by any parameter defined by a specific business (e.g. sushi, breakfast, sweets etc). Product categories are unique to the business.

Product – product is a single item/dish (e.g. hamburger) with an SKU and a price.

Ingredient – each product can be broken down into ingredients, which (if created) are be displayed to an end user, and can be removed from an order if a user wants that (e.g. a product Salad made of ingredients cucumber, tomato, cheese will be shown to a user and a user can remove chees).

Extra – extras are a way to customize products. Extras are arranged by categories, options and sub options inside those categories (e.g. Extra category Extras for Asado can contain Option Side, which can contain sub Options Small, Medium, Large)

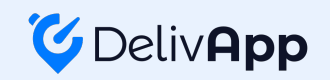

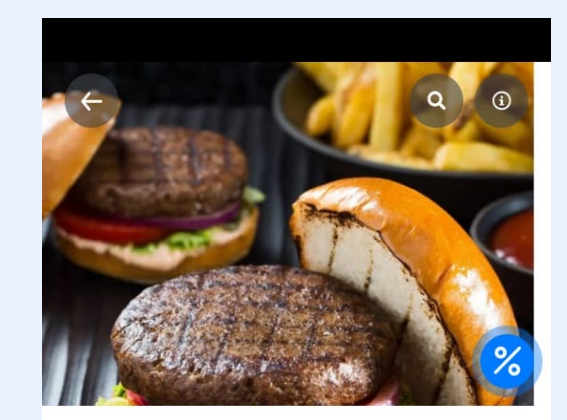

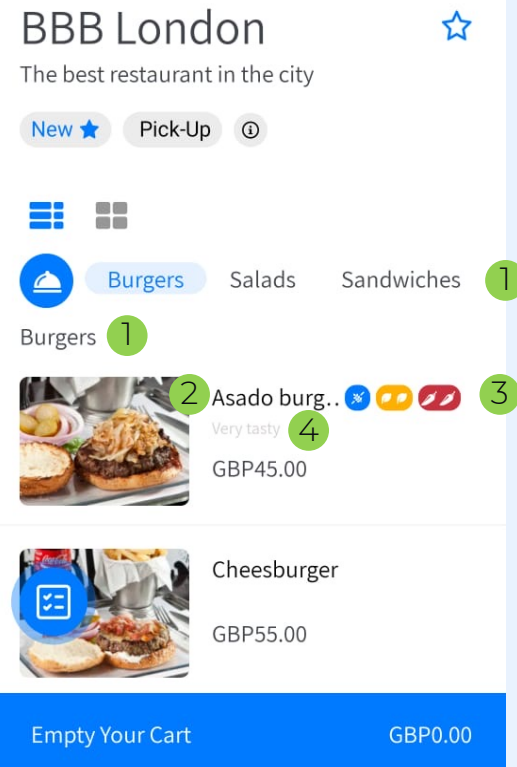

 $\bigcirc$ 

 $III$ 

#### **Understanding product catalog: products & categories**

Product categories and products are specific to businesses, they cannot be shared across businesses.

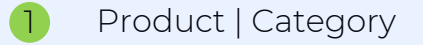

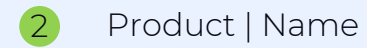

- 3 Product | Vegan/Gluten Free/Vegetarian/Spicy (No-Spicy-Very Spicy)
- 4 Product | Description

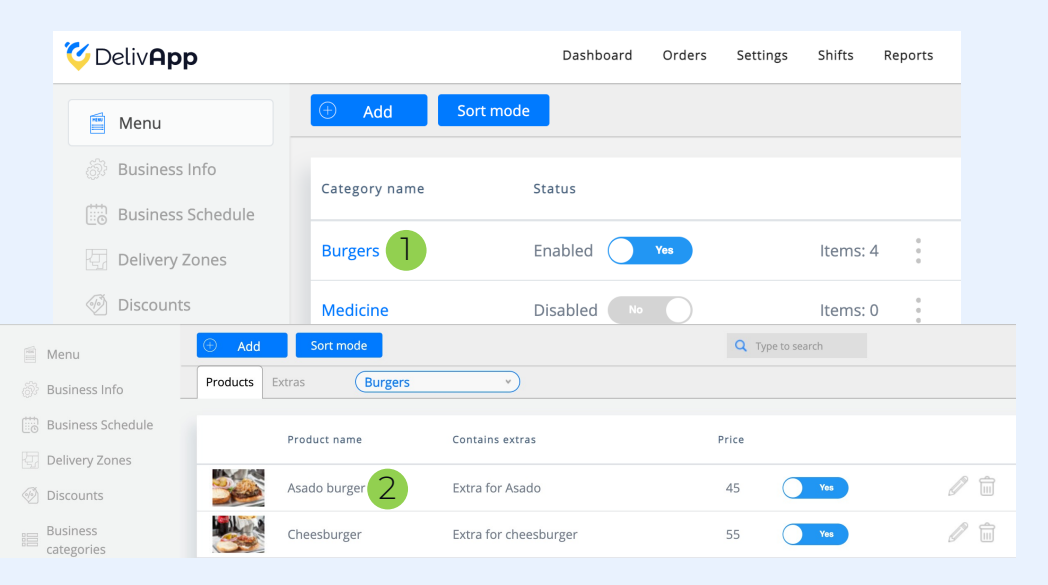

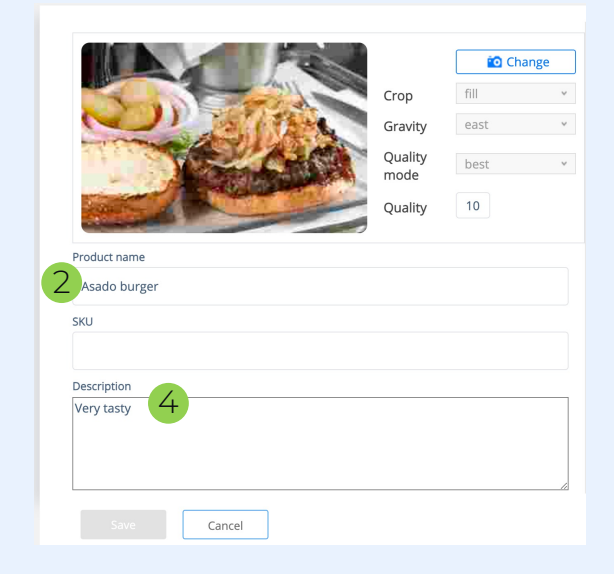

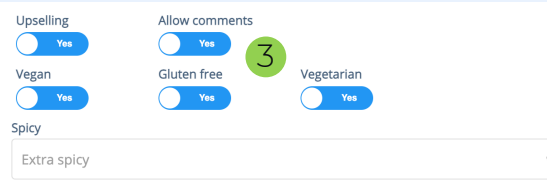

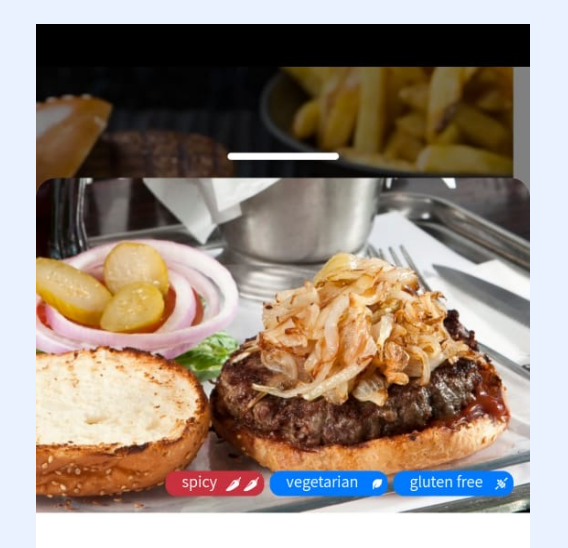

Asado burger

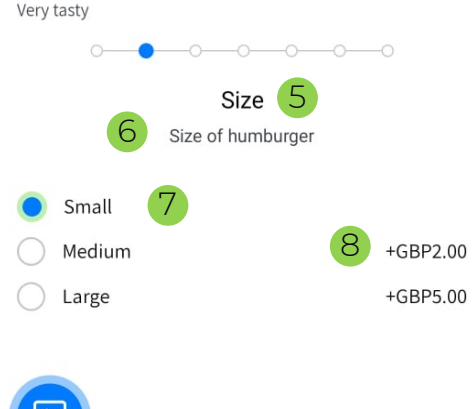

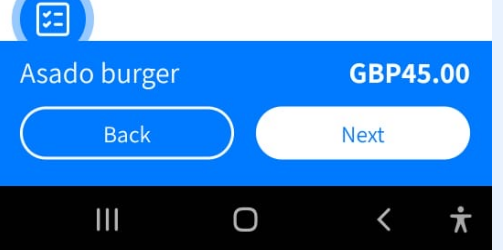

## **Understanding product catalog: extras**

Each product can be modifies with Extras. If created, Extras appear as a widget with multistep choice process as shown in the example.

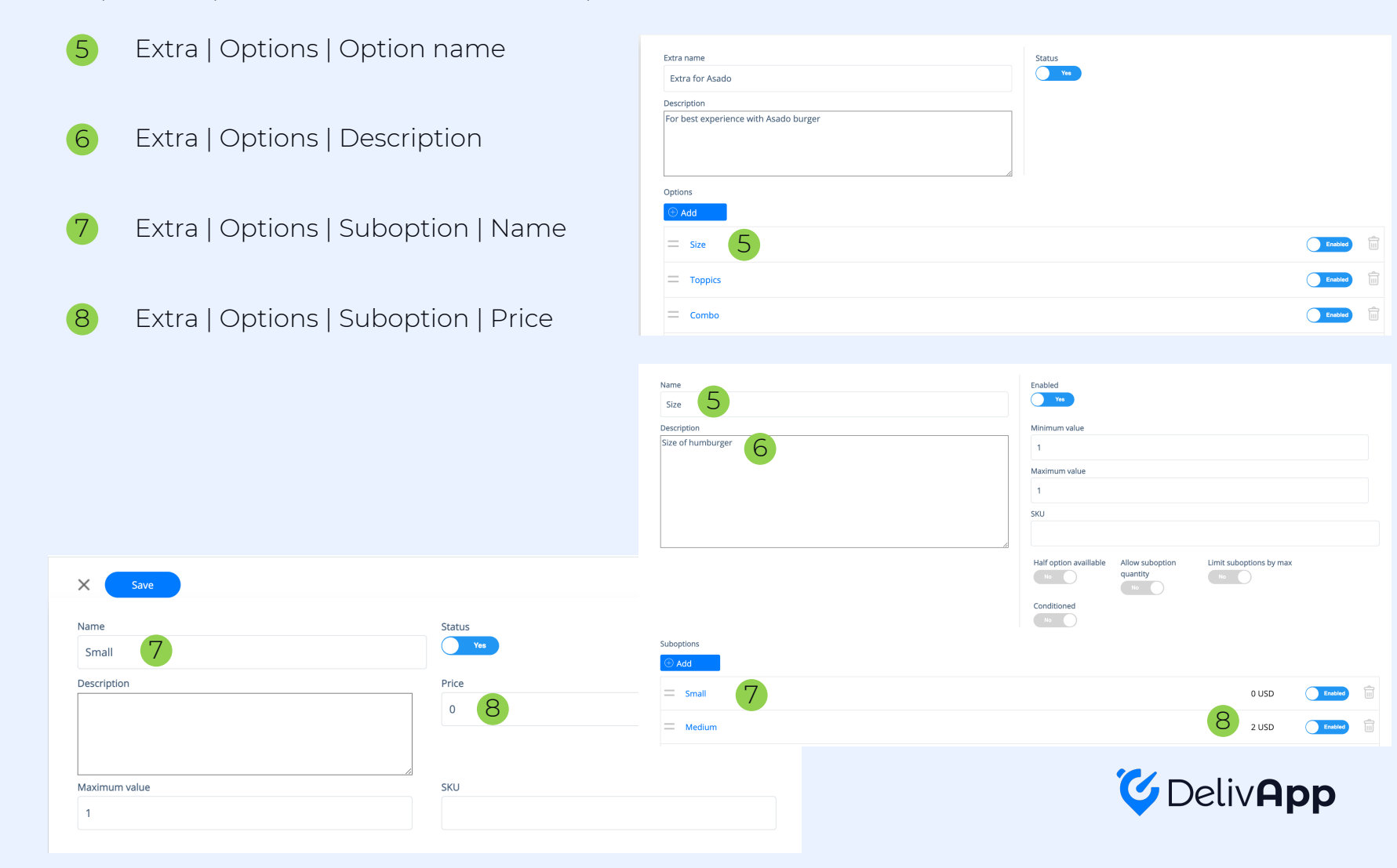

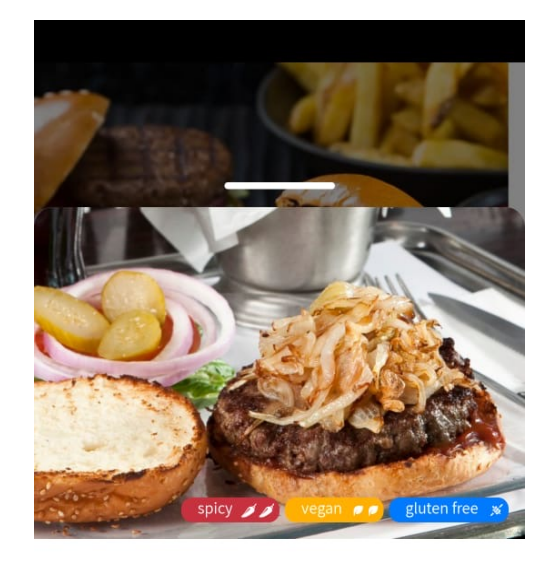

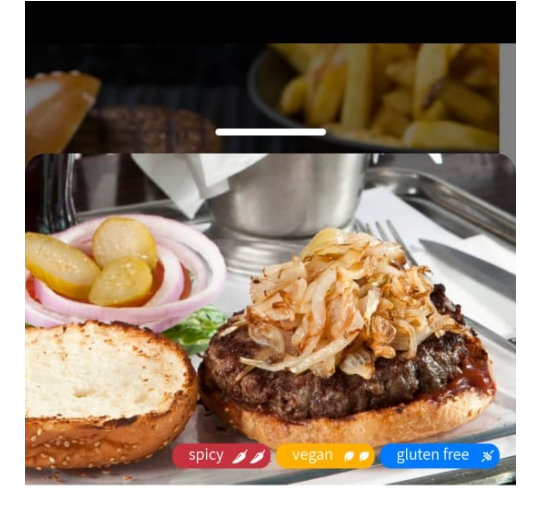

#### Asado burger

### **How to create a combo**

*Combo* option allows to add a choice of otherwise hidden items to the order. In this example, upon selecting combo a user is prompted to an extra step of bewerage selection.

To create *combo* order, you need to first create *combo* as an Extra Option.

Once this is done, you can marke any Extra Option as Conditional to the combo order is shown in the example below. Once the option is marked as conditional, you need to specify the conditing the Respect to euboption ID field 5 10 9

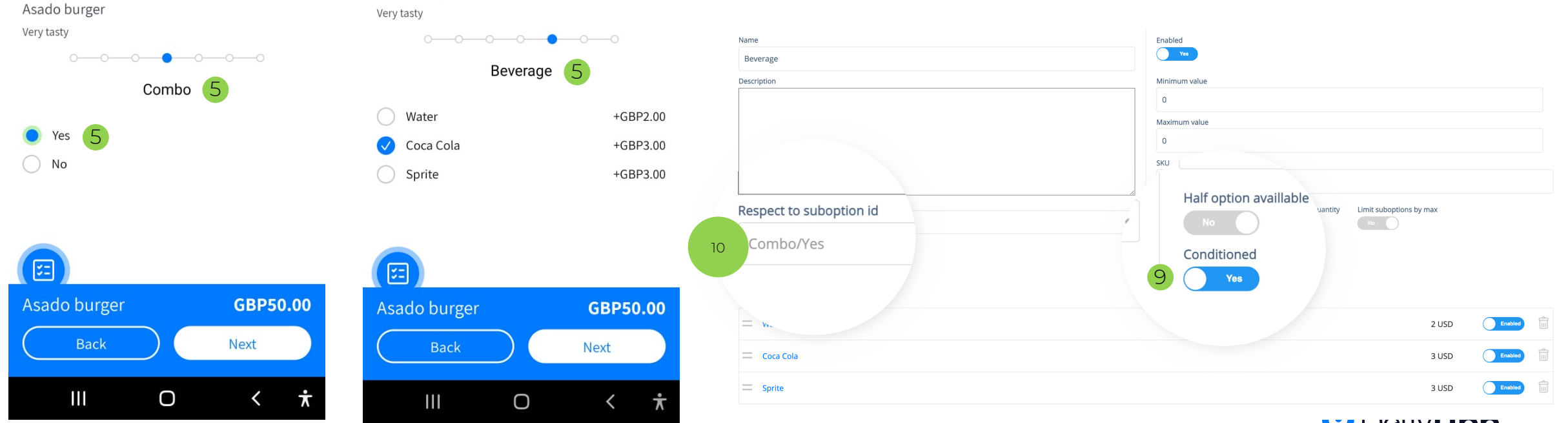

**U** Deliv**Hpp**